# MAIL REFERENCE MANUAL

Kurt Shoens

Revised by

Craig Leres

ITC revisions by David King

Version 2.19

April 25, 1984

### I. Introduction

 $\mathbf{v}$ 

Mail provides a simple and friendly environment for sending and receiving mail. It divides incoming mail into its constituent messages and allows the user to deal with them in any order. In addition, it provides a set of ed-like commands for manipulating messages and sending mail. Mail offers the user simple editing capabilitie**s** to ease the composition of outgoing messages, as well as providing the ability to define and send to names which address groups of users. Finally, Mail is able to send and receive messages across such networks as the ARPANET, UUCP, and Berkeley network.

This document describes how to use the Mail program to send and receive messages. The reader is not assumed to be familiar with other message handling systems, but should be familiar with the UNIX[l] shell, the text editor, and some of the common UNIX commands. "The UNIX Programmer's Manual," "An Introduction to Csh," and "Text Editing with Ex and Vi" can be consulted for more information on these topics.

Here is how messages are handled: the mail system accepts incoming messages for you from other people and collects them in a file or directory, called your system mailbox. When you login, the system notifies you if there are any messages waiting in your system mailbox. If you are a csh user, you will be notified when new mail arrives if you inform the shell of the location of your mailbox. On version 7 systems, your

<sup>[</sup>I] UNIX is a trademark of Bell Laboratories.

system mailbox is located in the directory /usr/spool/mail in a file with your login name. In the ITC system, it can also be located in the directory "Mailbox" in your home directory; if you create such a directory, the mail system will use it. If your login name is "sam," then you can make csh notify you of new mail by including the following line in your .cshrc file:

set mail=/usr/spool/mail/sam

or, in the ITC system,

set mail=/user/sam/Mailbox

When you read your mail using Mail, it reads your system mailbox and breaks it up into the individual messages that have been sent to you. You can then read, reply to, delete, or save these messages. Each message is marked with its author and the date they sent it.

2. Common usage

The Mail command has two distinct usages, according to whether one wants to send or receive mail. Sending mail is simple: to send a message to a user whose login name is, say, "root," use the shell command:

% Mail root

 $\mathcal{M}$ 

then type your message. When you reach the end of the message, type a period at the beginning of a line, followed by a carriage return, which will cause Mail to echo "EOT" and return you to the Shell. (You can also use an EOT (control-d) for this purpose.) When the user you sent mail to next logs in, he will receive the message:

You have mail.

to alert him to the existence of your message.

If, while you are composing the message you decide that you do not wish to send it after all, you can abort the letter with a control-c (you can also use RUBOUT for this.) Typing a single control-c causes Mail to print

(Interrupt -- one more to kill letter)

Typing a second control-c causes Mail to save your partial letter on the file "dead.letter" in your home directory and abort the letter. Once you have sent mail to someone, there is no way to undo the act, so be careful.

The message your recipient reads will consist of the message you typed, preceded by a line telling who sent the message (your login name) and the date and time it was sent.

If you want to send the same message to several other people, you can list their login names on the command line. Thus,

% Mail sam bob john Tuition fees are due next Friday. Don't forget!! EOT  $\frac{6}{10}$ 

will send the reminder to sam, bob, and john.

If, when you log in, you see the message,

You have mail.

you can read the mail by typing simply:

% Mail

Mail will respond by typing its version number and date and then listing

the messages you have waiting. Then it will type a prompt and await your command. The messages are assigned numbers starting with 1 -- you refer to the messages with these numbers. Mail keeps track of which messages are new (have been sent since you last read your mail) and read (have been read by you). New messages have an N next to them in the header listing and old, but unread messages have a  $U$  next to them. Maji keeps track of new/old and read/unread messages by putting a header field called "Status" into your messages.

To look at a specific message, use the *type* command, which may be abbreviated to simply  $t$ . For example, if you had the following mes-\_' sages:

> N 1 root Wed Sep 21 09:21 "Tuition fees"<br>N 2 sam Tue Sep 20 22:55 Tue Sep 20 22:55

you could examine the first message by giving the command:

type I

which might cause Mail to respond with, for example:

Message I: From root Wed Sep 21 09:21:45 1978 Subject: Tuition fees Status: R

Tuition fees are due next Wednesday. Don't forget!!

Many Mail commands that operate on messages take a message number as an argument like the type command. For these commands, there is a notion of a current message. When you enter the Mail program, the current message is initially the first one. Thus, you can often omit the message number and use, for example,

t

to type the current message. As a further shorthand, you can type a message by simply giving its message number. Hence,

 $\mathbf 1$ 

would type the first message.

Frequently, it is useful to read the messages in your mailbox in order, one after another. You can read the next message in Mail by simply typing a newline. As a special case, you can type a newline as your first command to Mail to type the first message.

If, after typing a message, you wish to immediately send a reply, you can do so with the reply command. Reply, like type, takes a message number as an argument. *Mail* then begins a message addressed to the user who sent you the message. You may then type in your letter in reply, followed by a period at the beginning of a line, as before. Mail will type EOT, then type the ampersand prompt to indicate its readiness to accept another command. In our example, if, after typing the first message, you wished to reply to it, you might give the command:

reply

Mail responds by typing:

To: root \_ Subject: Re: Tuition fees

> and waiting for you to enter your letter. You are now in the message **c**olle**c**tion mode described at the beginning of this section and Mail will gather up your message up to a line **c**ontaining only a period. Note that it copies the subje**c**t header from the original message. This is useful in that correspondence about a particular matter will tend to retain the same subject heading, making it easy to recognize. If there are other header fields in the message**,** the information found will also be used. For example, if the letter had a "To:" header listing several recipients, Mail would arrange to send your replay to the same people as<br>well. Similarly, if the original message contained a "Co." (canbon Similarly, if the original message contained a "Cc:" (carbon copies to) field, Mail would send your reply to those users, too. Mail is careful, though, not too send the message to you, even if you appear in the "To:" or "Cc:" field, unless you ask to be included explicitly. See section 4 for more details.

> After typing in your letter, the dialog with Mail might look like the following:

reply To: root Subject: Tuition fees

Thanks for the reminder EOT &

The reply command is especially useful for sustaining extended conversations over the message system, with other "listening" users receiving copies of the conversation. The  $reply$  command can be abbreviated to r.

Sometimes you will receive a message that has been sent to several people and wish to reply only to the person who sent it. Reply with a capital R replie**s** to a message, but sends a copy to the sender only.

If you wish, while reading your mail, to send a message to someone, but not as a reply to one of your messages, you can send the message directly with the mail command, which takes as arguments the names of the recipients you wish to send to. For example, to send a message to "frank," you would do: mail frank This is to confirm our meeting next Friday at 4. EOT &

The  $mail$  command can be abbreviated to  $m$ .

Normally, each message you receive is saved in the file mbox in your login directory at the time you leave Mail. Often, however, you will not want to save a parti**c**ular message you have received because it is only of passing interest. To avoid saving a message in mbox you can delete it using the *delete* command. In our example,

delete 1

will prevent *Mail* from saving message 1 (from root) in mbox. In addition to not saving deleted messages, Mail will not let you type them, either. The effect is to make the message disappear altogether, along with its number. The *delete* command can be abbreviated to simply  $d$ .

Many features of *Mail* can be tailored to your liking with the set command. The set command has two forms, depending on whether you are setting a *binary* option or a *valued* option. Binary options are either on or off. For example, the "ask" option informs Mail that each time you send a message, you want it to prompt you for a subje**c**t header, to be included in the message. To set the "ask" option, you would type

set ask

Another useful *Mail* option is "hold." Unless told otherwise, Mail moves the messages from your system mailbox to the file mbox in your home dire**c**tory when you leave Mail. If you want Mail to keep your letters in the system mailbox instead, you can set the "hold" option.

Valued options are values which Mail uses to adapt to your tastes. For example, the "SHELL" option tells Mail which shell you like to use, and is specified by

set SHELL=/bin/csh

for example. Note that no spaces are allowed in "SHELL=/bin/csh." A complete list of the *Mail* options appears in section 5.

Another important valued option is "crt." If you use a fast video terminal, you will find that when you print long messages, they fly by too quickly for you to read them. With the "crt" option, you can make Mail print any message larger than a given number of lines by sending it through the paging program more. For example, most CRT users should do:

set crt=24

to paginate messages that will not fit on their screens. More prints a screenful of information, then types --MORE--. Type a space to see the next screenful.

Another adaptation to user needs that *Mail* provides is that of *aliases*. An alias is simply a name which stands for one or more roal An alias is simply a name which stands for one or more real user names. *Mail* sent to an alias is really sent to the list of real users associated with it. For example, an alias can be defined for the members of a project, so that you can send mail to the whole project by sending mail to just a single name. The *alias* command in Mail defines an alias. Suppose that the users in a project are named Sam, Sally, Steve, and Susan. To define an alias called "project" for them you To define an alias called "project" for them, you would use the Mail command:

alias project sam sally steve susan

The *alias* command can also be used to provide a convenient name for someone whose user name is inconvenient. For example, if a user named "Bob Anderson" had the login name "anderson,"" you might want to use:

alias bob anderson

so that you could send mail to the shorter name, "bob."

While the *alias* and set commands allow you to customize Mail, they have the drawback that they must be retyped each time you enter Mail. To make them more convenient to use, Mail always looks for two files<br>when it is invoked. It first reads a system wide file when it is invoked. It first reads a system wide file  $\frac{1}{10}$  as  $\frac{1}{10}$  mail.rc, then a user specific file, .mailrc, which is found in the user's home directory. The system wide file is maintained by the system administrator and contains set commands that are applicable to all users of the system. The ".mailrc" file is usually used by each user to set options the way he likes and define individual aliases. For example, my .mailrc file looks like this:

set ask nosave SHELL=/bin/csh

As you can see, it is possible to set many options in the same set command. The "nosave" option is described in section 5.

Mail aliasing is implemented at the system-wide level by the mail<br>delivery system *sendmail*. These aliases are stored in the file These aliases are stored in the file /usr/lib/aliases and are accessible to all users of the system. The lines in /usr/lib/aliases are of the form:

alias: name<l>, name<2>, name<3>

where *alias* is the mailing list name and the *name*  $\leq$  *i*s are the members of the list. Long lists can be continued onto the next line by starting Long lists can be continued onto the next line by starting the next line with a space or tab. Remember that you must execute the shell command newaliases after editing /usr/lib/aliases since the delivery system uses an indexed file created by newaliases.

We have seen that Mail can be invoked with command line arguments which are people to send the message to, or with no arguments to read mail. Specifying the -f flag on the command line causes Mail to read messages from a file other than your system mailbox. For example, if you have a collection of messages in the file "letters" you can use Mail to read them with:

% Mail -f letters

You can use all the *Mail* commands described in this document to examine, modify, or delete messages from your "letters" file, which will be rewritten when you leave Mail with the quit command described below.

Since mail that you read is saved in the file *mbox* in your home directory by default, you can read mbox in your home directory by using simply

% Mail -f

Normally, messages that you examine using the type command are saved in the file "mbox" in your home directory if you leave Mail with the *quit* command described below. If you wish to retain a message in your system mailbox you can use the *preserve* command to tell Mail to leave it there. The *preserve* command accepts a list of message numbers, just like type and may be abbreviated to pre.

Messages in your system mailbox that you do not examine are normally retained in your system mailbox automatically. If you wish to have such a message saved in mbox without reading it, you may use the mbox command to have them so saved. For example,

mbox 2

in our example would cause the second message (from sam) to be saved in mbox when the quit command is executed. Mbox is also the way to direct messages to your mbox file if you have set the "hold" option described above. Mbox can be abbreviated to mb.

When you have perused all the messages of interest, you can leave Mail with the quit command, which saves the messages you have typed but not deleted in the file mbox in your login directory. Deleted messages are discarded irretrievably, and messages left untouched are preserved in your sy**s**tem mailbox so that you will **s**ee them the next time you type:

4o Mail

The *quit* command can be abbreviated to simply  $q$ .

If you wish for some reason to leave Mail quickly without altering either your system mailbox or mbox, you can type the x command (short for exit), which will immediately return you to the Shell without changing anything.

If, instead, you want to execute a Shell command without leaving Mail, you can type the command preceded by an exclamation point, just as in the text editor. Thus, for instance:

!date

 $\gamma_{\gamma}$ 

will print the current date without leaving Mail.

Finally, the  $help$  command is available to print out a brief summary of the Mail commands, using only the single character command abbreviations.

 $\mathbb{Z}$ 

# 3. Maintaining folders

Mail includes a simple facility for maintaining groups of messages together in folders. This section describes this facility.

To use the folder facility, you must tell Mail where you wish to keep your folders. Each folder of messages will be a single file. For convenience, all of your folders are kept in a single directory of your choosing. To tell *Mail* where your folder directory is put a line of To tell Mail where your folder directory is, put a line of the form

#### \_ set folder=letters

in your .mailrc file. If, as in the example above, your folder directory does not begin with a  $'/$ , Mail will assume that your folder directory is to be found starting from your home directory. Thus, if your home directory is /usr/person the above example told Mail to find your folder directory in /usr/person/letters.

Anywhere a file name is expected, you can use a folder name, preceded with '+.' For example, to put a message into a folder with the save command, you can use:

save +classwork

to save the current message in the *classwork* folder. If the *classwork* folder does not yet exist, it will be created. Note that messages which are saved with the save command are automatically removed from your system mailbox.

In order to make a copy of a message in a folder without causing that message to be removed from your system mailbox, use the copy command, which is identical in all other respects to the save command. For example,

copy +classwork

copies the current message into the *classwork* folder and leaves a copy in your system mailbox.

The folder command can be used to direct Mail to the contents of a different folder. For example,

folder +classwork

directs Mail to read the contents of the *classwork* folder. All of the commands that you can use on your system mailbox are also applicable to folders, including type, delete, and reply. To inquire which folder you are currently editing, use simply:

folder

To list your current set of folders, use the folders command.

To start *Mail* reading one of your folders, you can use the option described in section 2. For example:

% Mail -f +classwork

 $\hat{\textbf{v}}$ 

will cause Mail to read your classwork folder without looking at your system mailbox.

# 4. More about sending mail

# 4.1. Tilde escapes

While typing in a message to be sent to others, it is often useful to be able to invoke the text editor on the partial message, print the message, execute a shell command, or do some other auxiliary function. Mail provides these capabilities through tilde escapes, which consist of a tilde (~) at the beginning of a line, followed by a single character which indicates the function to be performed. For example, to print the text of the message so far, use:

 $\sim p$ 

 $\mathbf{r}$ 

which will print a line of dashes, the recipients of your message, and the text of the message so far. Since Mail requires two consecutive RUBOUT's to abort a letter, you can use a single RUBOUT to abort the output of  $\neg p$  or any other  $\neg$  escape without killing your letter.

If you are dissatisfied with the message as it stands, you can invoke the text editor on it using the escape

 $\sim_e$ 

which causes the message to be copied into a temporary file and an instance of the editor to be spawned. After modifying the message to your satisfaction, write it out and quit the editor. Mail will respond by typing

(continue)

after which you may continue typing text which will be appended to your message, or type <control-d> to end the message. A standard text editor is provided by Mail. You can override this default by setting the valued option "EDITOR" to something else. For example, you might prefer:

set EDITOR=/usr/ucb/ex

Many systems offer a screen editor as an alternative to the standard text editor, such as the vi editor from UC Berkeley. To use the screen, or *visual* editor, on your current message, you can use the escape,

 $\sim_V$ 

~v works like me, except that the screen editor is invoked instead. A default screen editor is defined by  $Mail$ . If it does not suit you, you can set the valued option "VISUAL" to the path name of a different editor.

It is often useful to be able to include the contents of some file in your message; the escape

~r filename

is provided for this purpose, and causes the named file to be appended to your current message. Mail complains if the file doesn't exist or can't be read. If the read is successful, the number of lines and characters appended to your message is printed, after which you may continue appending text. The filename may contain shell metacharacters like \* and ? which are expanded according to the conventions of your shell.

As a special case of  $\sim$ r, the escape

~d

reads in the file "dead. letter" in your home directory. This is often useful since Mail copies the text of your message there when you abort a message with RUBOUT.

To save the current text of your message on a file you may use the

~w filename

escape. Mail will print out the number of lines and characters written to the file, after which you may continue appending text to your message. Shell metacharacters may be used in the filename, as in ~r and are expanded with the conventions of your shell.

If you are sending mail from within Mail's command mode you can read a message sent to you into the message you are constructing with the escape:

 $~\sim m$  4

which will read message 4 into the current message, shifted right by one tab stop. You can name any non-deleted message, or list of messages. Messages can also be forwarded without shifting by a tab stop with  $~\sim$ f. This is the usual way to forward a message.

If, in the process of composing a message, you decide to add additional people to the list of message recipients, you can do so with the escape

~t namel name2 ...

You may name as few or many additional recipients as you wish. Note that the users originally on the recipient list will still receive the message; you cannot remove someone from the recipient list with ~t.

If you wish, you can associate a subject with your message by using the escape

~s Arbitrary string of text

which replaces any previous subject with "Arbitrary string of text." The subject, if given, is sent near the top of the message prefixed with "Subject:" You can see what the message will look like by using ~p.

For political reasons, one occasionally prefers to list certain people as recipients of carbon copies of a message rather than direct recipients. The escape

~cnamel name2 ...

adds the named people to the "Cc:" list, similar to ~t. Again, you can execute ~p to see what the message will look like.

One can also send carbon copies to recipients whose names will not be present in the message, so that other recipients will not know that these "blind" carbon copies were sent. The escape

-b namel name2 ...

adds the named people to the "Bcc:" list.

The recipients of the message together constitute the "To:" field, the subject the "Subject:" field, the carbon copies the "Cc:" field, and the blind carbon copies the "Bcc:" field. If you wish to edit these in ways impossible with the  $-t$ ,  $\sim$ s, and  $\sim$ c escapes, you can use the escape

 $-\mathbf{h}$ 

 $\boldsymbol{\beta}$ 

which prints "To:" followed by the current list of recipients and leaves the cursor (or printhead) at the end of the line. If you type in ordinary characters, they are appended to the end of the current list of recipients. You can also use your erase character to erase back into the list of recipients, or your kill character to erase them altogether. Thus, for example, if your erase and kill characters are the standard control-h and control-u,

 $\sim$ h To: root kurt<sup>t</sup>H<sup>t</sup>H<sup>t</sup>H<sup>t</sup>Hbill

would change the initial recipients "root kurt" to "root bill." When you type a newline, Mail advances to the "Subject:" field, where the same rules apply. Another newline brings you to the "Cc:" field, which may be edited in the same fashion. Another brings you to the "Bcc:" field. Another newline leaves you appending text to the end of your message. You can use ~p to print the current text of the header fields and the body of the message.

To effect a temporary escape to the shell, the escape

~!command

is used, which executes command and returns you to mailing mode without altering the text of your message. If you wish, instead, to filter the body of your message through a shell command, then you can use

 $\sim$ | command

which pipes your message through the command and uses the output as the new text of your message. If the command produces no output, Mail assumes that something is amiss and retains the old version of your mes-<br>sage. A frequently-used filter is the command fmt designed to format A frequently-used filter is the command  $f$ mt, designed to format outgoing mail.

To effect a temporary escape to *Mail* command mode instead, you can use the

~:Mail command

escape. This is especially useful for retyping the message you are replying to, using, for example:

 $\sim$ :t

It is also useful for setting options and modifying aliases.

If you wish (for some reason) to send a message that contains a line beginning with a tilde, you must double it. Thus, for example,

~~This line begins with a tilde.

sends the line

~This line begins with a tilde.

Finally, the escape

 $~1$ 

prints out a brief summary of the available tilde escapes.

On some terminals (particularly ones with no lower case) tilde's are difficult to type. Mail allows you to change the escape character with the "escape" option. For example, 1 set

set escape=]

and use a right bracket instead of a tilde. If I ever need to send a line beginning with right bracket, I double it, just as for ~. Changing the escape character removes the special meaning of  $\sim$ .

# 4.2. Network access

This section describes how to send mail to people on other machines. Recall that sending to a plain login name sends mail to that Recall that sending to a plain login name sends mail to that person on your machine. If your machine is connected to a network, you can send messages to people on the network using a name of the form

#### name@host

where name is the login name of the person you're trying to reach and host is the name of the machine where he logs in.

 $\mathbf{v}$ 

When you use the reply command to respond to a letter, there is a problem of figuring out the names of the users in the "To:" and "Cc:" lists relative to the current machine. If the original letter was sent to you by someone on the local machine, then this problem does not exist, but if the message came from a remote machine, the problem must be dealt with. Mail uses a heuristic to build the correct name for each user relative to the local machine. So, when you reply to remote mail, the names in the "To:" and "Cc:" lists may change somewhat.

#### 4.3. Specia] recipients

As described previously, you can send mail to either user names or alias names. It is also possible to send messages directly to files or to programs, using special conventions. If a recipient name has  $a'$ in it or begins with a '+', it is assumed to be the path name of a file into which to send the message. If the file already exists, the message into which to send the message. If the file already exists, the message is appended to the end of the file. If you want to name a file in your current directory (ie, one for which a  $'/$  would not usually be needed) you can precede the name with './' So, to send mail to the file "memo" in the current directory, you can give the command:

#### % Mail ./memo

If the name begins with a '+,' it is expanded into the full path name of the folder name in your folder directory. This ability to send mail to files can be used for a variety of purposes, such as maintaining a journal and keeping a record of mail sent to a certain group of users. The second example can be done automatically by including the full pathname of the record file in the *alias* command for the group. Using our previous *alias* example, you might give the command:

alias project sam sally steve susan /usr/project/mail\_record

Then, all mail sent to "project" would be saved on the file "/usr/project/mail record" as well as being sent to the members of the project. This file can be examined using  $Mail - f$ .

It is sometimes useful to send mail directly to a program, for example one might write a project billboard program and want to access it using Mail. To send messages to the billboard program, one can send mail to the special name '|billboard' for example. Mail treats

ď

recipient names that begin with a 'I' as a program to send the mail to. An *allas* can be set up to reference a *|* prefaced name if desired. Cavears: the shell treats | specially, so it must be quoted on the command line. Also, the 'I program' must be presented as a single argument to mail. The safest course is to surround the entire name with double quotes. This also applies to usage in the *alias* command. For example, if we wanted to alias 'rmsgs' to 'rmsgs -s' we would need to say:

alias  $rmsgs$  "|  $rmsgs -s$ "

# 5. Additional Eeatures

This section describes some additional commands of use for reading your mail, setting options, and handling lists of messages.

5.7. Message lists

Several Mail commands accept a list of messages as an argument. Along with type and delete, described in section 2, there is the from command, which prints the message headers associated with the message list passed to it. The from command is particularly useful in conjunction with some of the message list features described below.

A message list consists of a list of message numbers, ranges, and names, separated by spaces or tabs. Message numbers may be either decimal numbers, which directly specify messages, or one of the special decimal numbers, which directly specify messages, or one of the special characters " . Or s to specify the first relevant, current, or last relevant message, respectively. Relevant here means, for most commands "not deleted" and "deleted" for the *undelete* command.

A range of messages consists of two message numbers (of the form described in the previous paragraph) separated by a dash. Thus, to print the first four messages, use

type i-4

and to print all the messages from the current message to the last message, use

type .-\$

A name is a user name. The user names given in the message list are collected together and each message selected by other means is checked to make sure it was sent by one of the named users. If the message consists entirely of user names, then every message sent by one those users that is *relevant* (in the sense described earlier) is selected. Thus, to print every message sent to you by "root," do

type root

As a shorthand notation, you can specify simply "\*" to get every relevant (same sense) message. Thus,

type \*

prints all undeleted messages,

delete \*

deletes all undeleted messages, and

undelete \*

undeletes all deleted messages.

You can search for the presence of a word in subject lines with /. For example, to print the headers of all messages that contain the word "PASCAL," do:

from /pascal

Note that subject searching ignores upper/lower case differences.

5.2. List of commands

This section describes all the Mail commands available when receiving mail.

Ţ. Used to preface a command to be executed by the shell.

The  $-$  command goes to the previous message and prints it. The  $$ command may be given a decimal number  $n$  as an argument, in which case the nth previous message is gone to and printed.

= Prints the current message number.

 $\overline{?}$ Synonym for help.

# Ignored. This is to allow comments in .mailrc files.

#### Print

Like print, but also print out ignored header fields. See also *p*r*i*n*t* and f*g*n*ore*.

#### Reply

Note the capital R in the name. Frame a reply to a one or more messages. The reply (or replies if you are using this on multiple messages) will be sent ONLY to the person who sent you the message (respectively, the set of people who sent the messages you are replying to). You can add people using the  $\neg t$  and  $\neg c$  tilde escapes. The subject in your reply is formed by prefacing the subject in the original message with "Re:" unless it already began<br>thus. If the original message included a "renly-to" header field If the original message included a "reply-to" header field, the reply will go only to the recipient named by "reply-to." You type in your message using the same conventions available to you through the  $mail$  command. The  $Reply$  command is especially useful for replying to messages that were sent to enormous distribution groups when you really just want to send a message to the originator. Use it often.

#### Respond

Synonym for Reply.

Type Identical to the *Print* command.

#### alias

Define a name to stand for a set of other names. This is used when you want to send messages to a certain group of people and want to avoid retyping their names. For example

alias project john sue willie kathryn

creates an alias project which expands to the four people John, Sue, Willie, and Kathryn.

#### alternates

'n

If you have accounts on several machines, you may find it convenient to use the /usr/lib/aliases on all the machines except one to direct your mail to a single account. The alternates command is used to inform Mail that each of these other addresses is really you. Alternates takes a list of user names and remembers that they are all actually you. When you  $reply$  to messages that were sent to one of these alternate names, Mail will not bother to send a copy of the message to this other address (which would simply be directed back to you by the alias mechanism). If alternates is given no argument, it lists the current set of alternate names. Alternates is usually used in the .mailrc file.

cd The cd command allows you to change your current directory. Cd takes a single argument, which is taken to be the pathname of the directory to change to. If no argument is given, cd changes to your home directory.

#### chdir

Synonym for cd.

copy The copy command does the same thing that save does, except that it does not mark the messages it is used on for deletion when you quit.

core Dumps the virtual memory of Mail into a core file for debugging.

#### delete

Deletes a list of messages. Deleted messages can be reclaimed with the *undelete* command.

#### discard

Synonym for *igno*r*e*.

- dp The  $dp$  command deletes the current message and prints the next message. It is useful for quickly reading and disposing of mail.
- dt Synonym for dp.
- echo Types out the argument to the terminal. Useful for debugging .mailrc files with conditional statements.
- edit To edit individual messages using a text editor, the edit command is provided. The *edit* command takes a list of messages as described under the type command and processes each by writing it into the file Messagex where x is the message number being edited and executing the text editor defined by the variable EDITOR on it. When you have edited the message to your satisfaction, write the message out and quit, upon which Mail will read the message back and remove the file.  $Edit$  may be abbreviated to  $e$ .
- else Marks the end of the then-part of an  $if$  statement and the beginning of the part to take effect if the condition of the  $if$  statement is false.

endif

 $\mathbf{r}$ 

Marks the end of an if statement.

exit Leave Mail without updating the system mailbox or the file your were reading. Thus, if you ac**c**identally delete several messages, you can use exit to avoid scrambling your mailbox.

file The sa**m**e as folder.

#### folder

The folder command switches to a new mail file or folder. With no arguments, it tells you which file you are currently reading. If you give it an argument, it will write out changes (such as deletions) you have made in the current file and read the new file. Some special conventions are recognized for the name:

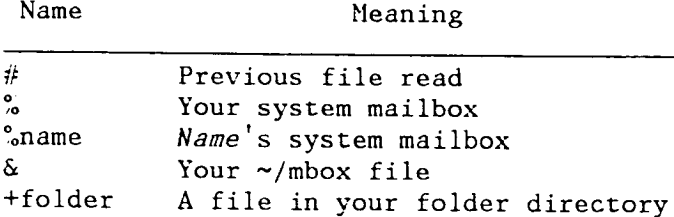

#### folders

List the names of the folders in your folder directory.

from The from command takes a list of messages and prints out the header lines for each one; hence

from joe

is the easy way to display all the message headers from "joe."

#### group

Synonym for alias.

# headers

 $\mathbf{r}$ 

When you start up Mail to read your mail, it lists the message headers that you have. These headers tell you who each message is from, when they were sent, how many lines and characters each message is, and the "Subject:" header field of each message, if present. In addition, Mail tags the message header of each message that has been the object of the *preserve* command with a "P." Messages that have been saved or written are flagged with a "\*." Finally, deleted messages are not printed at all. If you wish to reprint the current list of message headers, you can do so with the headers command. The headers command (and thus the initial header listing) only lists the first so many message headers. The number of headers listed depends on the speed of your terminal. This can be overridden by specifying the number of headers you want with the window option. Mail maintains a notion of the current "window" into your messages for the purposes of printing headers. Use the z command to move forward and back a window. You can move Mail's notion of the current window directly to a particular message by using, for example,

headers 40

to move Mail's attention to the messages around message 40. The headers command can be abbreviated to h.

- help Print a brief and usually out of date help message about the commands in Mail. Refer to this manual instead.
- hold Arrange to hold a list of messages in the system mailbox, instead of moving them to the file mbox in your home directory. If you set the binary option hold, this will happen by default.
- if Commands in your ".mailrc" file can be executed conditionally depending on whether you are sending or receiving mail with the  $if$ command. For example, you can do:

if receive commands... endif

An else form is also available:

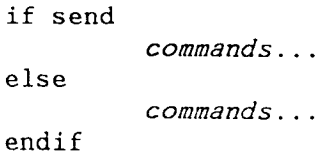

Note that the only allowed conditions are receive and send.

#### ignore

Add the list of header fields named to the *ignore list*. Header fields in the ignore list are not printed on your terminal when you print a message. This allows you to suppress printing of certain machine-generated header fields, such as Via which are not usually of interest. The Type and Print commands can be used to print a message in its entirety, including ignored fields. If *ignore* is executed with no arguments, it lists the current set of ignored fields.

list List the valid Mail commands.

local

Define a list of local names for this host. This command is useful when the host is known by more than one name. Names in the list may be qualified be the domain of the host. The first name on the local list is the distinguished name of the host. The names on the local list are used by Mail to decide which addresses are local to the host. For example:

local ucbarpa. BERKELEY.ARPA arpa. BERKELEY.ARPA \ arpavax. BERKELEY.ARPA r.BERKELEY.ARPA \ ucb-arpa.ARPA

From this list we see that fred@ucbarpa.BERKELEY.ARPA, harold@arpa.BERKELEY, and larry@r are all addresses of users on the local host. The *local* command is usually not used be general users since it is designed for local configuration; it is usually found in the file /usr/lib/Mail.rc.

- mail Send mail to one or more people. If you have the *ask* option, set,  $\mathit{fail}$  will prompt you for a subject to your message. Then you can type in your message, using tilde escapes as described in section 4 to edit, print, or modify your message. To signal your satisfaction with the message and send it, type control-d at the beginning of a line, or a . alone on a line if you set the option dot. To abort the message, type two interrupt characters (RUBOUT by default) in a row or use the  $\neg q$  escape.
- mbox Indicate that a list of messages be sent to *mbox* in your home directory when you quit. This is the default action for messages if you do not have the hold option set.
- next The next command goes to the next message and types it. If given a message list, next goes to the first such message and types it. Thus,

next root

goes to the next message sent by "root" and types it. The next command can be abbreviated to simply a newline, which means that ne can go to and type a message by simply giving its message umber or one of the magic characters "↑" "." or "\$". Thus,

prints the current message and

4

prints message 4, as described previously.

#### print

 $\mathbf{r}$ 

Save as *type*.

#### preserve

Synonym for *hold*. Cause a list of messages to be held in your system mailbox when you quit.

quit Leave Mail and update the file, directory, folder, or system mailbox your were reading. Messages that you have examined are marked as "read" and messages that existed when you started are marked as "old." If you were editing your system mailbox and if you have set the binary option  $hold$ , all messages which have not been deleted, saved, or mboxed will be retained in your system mailbox. If you were editing your system mailbox and you did not have hold set, all messages which have not been deleted, saved, or preserved will be moved to the file or directory mbox in your home directory.

#### reply

Frame a reply to a single message. The reply will be sent to the person who sent you the message to which you are replying, plus all the people who received the original message, except you. You can add people using the  $\nu t$  and  $\nu c$  tilde escapes. The subject in your reply is formed by prefacing the subject in the original message with "Re:" unless it already began thus. If the original message included a "reply-to" header field, the reply will go only to the recipient named by "reply-to." You type in your message using the same conventions available to you through the mail command.

#### respond

Synonym for reply.

save It is often useful to be able to save messages on related topics in a file. The save command gives you ability to do this. The save command takes as argument a lit of message numbers, followed by the name of the file on which to save the messages. The messages are appended to the named file, thus allowing one to keep several messages in the file, stored in the order they were put there. The save command can be abbreviated to s. An example of the save command relative to our running example is:

#### s 1 2 tuitionmail

Saved messages are not automatically saved in mbox at quit time, nor are they selected by the next command described above, unless explicitly specified.

set Set an option or give an option a value. Used to customize Mail. Section 5.3 contains a list of the options. Options can be binary, in which case they are on or off, or valued. To set a binary option option on, do

set option

To give the valued option option the value value, do

set option=value

" Several options can be specified in a single set command.

#### shell

The shell command allows you to escape to the shell. Shell invokes an interactive shell and allows you to type commands to it. When you leave the shell, you will return to Mail. The shell used is a default assumed by Mail; you can override this default by setting the valued option "SHELL," eg:

set SHELL=/bin/csh

size Prints the size of each message in the given message list.

#### source

The source command reads Mail commands from a file. It is useful when you are trying to fix your ".mailrc" file and you need to reread it.

top The top command takes a message list and prints the first five lines of each addressed message. It may be abbreviated to to. If you wish, you can change the number of lines that top prints out by setting the valued option "toplines." On a CRT terminal,

set toplines=10

might be preferred.

#### touch

Cause a list of messages to be considered "touched" so that they will be moved to your mbox even though they have not actually been read. There is no real difference between this and mbox as far as the end result is concerned, though they are implemented differently.

type Print a list of messages on your terminal. If you have set the option crt to a number and the total number of lines in the messages you are printing exceed that specified by crt, the messages will be printed by a terminal paging program such as more.

#### undelete

The undelete command causes a message that had been deleted

previously to regain its initial status. 0nly messages that have been deleted may be undeleted. This command may be abbreviated to U.

#### unset

Reverse the action of setting a binary or valued option.

#### version

Reports the version number of Mail.

visual

\* It is often useful to be able to invoke one of two editors, based on the type of terminal one is using. To invoke a display oriented editor, you can use the *visual* command. The operation of the visual command is otherwise identical to that of the edit command.

> Both the *edit* and *visual* commands assume some default text editors. These default editors can be overridden by the valued options "EDI-TOR" and "VISUAL" for the standard and screen editors. You might want to do something like:

set EDITOR=/usr/ucb/ex VISUAL=/usr/ucb/vi

which are the defaults.

#### write

The save command always writes the entire message, including the headers, into the file. If you want to write just the message itself, you can use the write command. The write command has the same syntax as the save command, and can be abbreviated to simply  $w$ . Thus, we could write the second message by doing:

w 2 file.c

As suggested by this example, the write command is useful for such tasks as sending and receiving source program text over the message system.

- xit Synonym for exit.
- z Mail presents message headers in windowfuls as described under the headers command. You can move Mail's attention forward to the next window by giving the

z+

command. Analogously, you can move to the previous window with:

 $z -$ 

# 5.3. Custom options

Throughout this manual, we have seen examples of binary and valued<br>options. This section describes each of the options in alphabetical This section describes each of the options in alphabetical order, including some that you have not seen yet. To avoid confusion, please note that the options are either all lower case letters or all upper case letters. When I start a sentence such as: "Ask" causes Mail to prompt you for a subject header, I am only capitalizing "ask" as a courtesy to English.

### EDITOR

\_ The valued op¢ion "EDITOR" defines the pathname of the text editor to be used in the *edit* command and  $\sim$ e. If not defined, the editor "/usr/ucb/ex" is used.

#### **SHELL**

The valued option "SHELL" gives the path name of your shell. This shell is used for the ! and shell commands and ~! escape. In addition, this shell expands file names with shell metacharacters like \* and ? in them, and is used to call programs which filter text.

#### VISUAL

The valued option "VISUAL" defines the pathname of your screen editor for use in the *visual* command and  $\sim v$  escape.  $v'$  /usr/ucb/vi" is used if you do not define one.

#### append

The "append" option is binary and causes messages saved in an mbox file to be appended to the end rather than prepended. Normally, Mailwill mbox file in the same order that the system puts messages in your system mailbox. By setting "append," you are requesting that mbox be appended to regardless. It is in any event quicker to append.

ask "Ask" is a binary option which causes Mail to prompt you for the subject of each message you send. If you respond with simply a newline, no subject field will be sent.

# askcc

"Askcc" is a binary option which causes you to be prompted for additional carbon copy recipients at the end of each message. Responding with a newline shows your satisfaction with the current list.

#### autoprint

"Autoprint" is a binary option which causes the *delete* command to behave like  $dp$  -- thus, after deleting a message, the next one will be typed automatically. This is useful to quickly scanning and deleting messages in your mailbox.

crt The valued option "crt" indicates the minimum number of lines of text which should be displayed before using more.

dot "Dot" is a binary option which, if set, causes Mail to interpret a period alone on a line as the terminator of a message you are sending. This is the default at the ITC.

escape<br>To allow you to change the escape character used when sending mail, To allow you to change the escape character used when sending mail, you can set the valued option "escape." Only the first character of the "escape" option is used, and it must be doubled if it is to appear as the first character of a line of your message. If you change your escape character, then  $\sim$  loses all its special meaning, and need no longer be doubled at the beginning of a line.

#### folder

 $\mathbf{v}$ 

The name of the directory to use for storing folders of messages. If this name begins with a '/' Mail considers it to be an absolute pathname; otherwise, the folder directory is found relative to your home directory.

hold The binary option "hold" causes messages that have been read but not manually dealt with to be held in the system mailbox. This prevents such messages from being automatically swept into your mbox.

#### ignore

Ine binary option "ignore" causes control-c characters from your terminal to be ignored and echoed as  $\varphi$  s while you are sending mail. Control-c characters retain their original meaning in Mail command mode. Setting the "ignore" option is equivalent to supplying the  $-i$  flag on the command line as described in section 6.

#### ignoreeof

An option related to "dot" is "ignoreeof" which makes *Mail* refuse to accept a control-d as the end of a message. "Ignoreeof" also applies to *Mail* command mode.

keep the keep option causes *Mail* to truncate your system mailbox instead of deleting it \_'hen it is empty. This is useful if you elect to protect your mailbox, which you would do with the shell command :

chmod 600 /usr/spool/mail/yourname

where yourname is your login name. If you do not do this, anyone can probably read your mail, although people usually don't. This<br>is not necessary if you are using a "Mailbox" directory in your is non necessary if you are using a "Mailbox" directory in your home directory as your mailbox, since messages are always removed from it individually.

#### keepsave

When you save a message, Mail usually discards it when you quit. To retain all saved messages, set the "keepsave" option.

When sending mail to an alias, Mail makes sure that if you are included in the alias, that mail will not be sent to you. This is useful if a single alias is being used by all members of the group. If however, you wish to receive a copy of a11 the messages you send to the alias, you can set the binary option "metoo."

#### noheader

The binary option "noheader" suppresses the printing of the version and .headers when Mail is first invoked. Setting this option is the same as using  $-N$  on the command line.

#### nosave

Normally, when you abort a message with two control-c's, Mail copies the partial letter to the file "dead. letter" in your home directory. Setting the binary option "nosave" prevents this.

#### quiet

The binary option "quiet" suppresses the printing of the version when *Mail* is first invoked, as well as printing the message identification lines from the  $type$  command, for example "Message 4:".

#### record

If you love to keep records, then the valued option "record" can be set to the name of a file to save your outgoing mail. Each new message you send is appended to the end of the file.

#### screen

When Mail initially prints the message headers, it determines the number to print by looking at the speed of your terminal. The faster your terminal, the more it prints. The valued option "screen" overrides this calculation and specifies how many message headers you want printed. This number is also used for scrolling with the z command.

# sendmai l

To alternate delivery system, set the "sendmail" option to the full pathname of the program to use. Note: this is not for everyone! Most people should use the default delivery system.

#### toplines

The valued option "toplines" defines the number of lines that the "top" command will print out instead of the default five lines.

#### verbose

The binary option "verbose" causes Mail to invoke sendmail with the -v flag, which causes it to go into verbose mode and announce expansion of aliases, etc. Setting the "verbose" option is equivalent to invoking *Mail* with the  $-v$  flag as described in section 6.

6. Command line options

This section describes command line options for Mail and what they are used for.

-N Suppress the initial printing of headers.

-d Turn on debugging information. Not of general interest.

-f file

'n

Show the messages in file instead of your system mailbox. If file is omitted, Mail reads mbox in your home directory.

- -i Ignore try interrupt signals. Useful on noisy phone lines, which generate spurious RUBOUT or DELETE characters. It's usually more effective to change your interrupt character to control-c, for which see the *stty* shell command.
- -n Inhibit reading of /usr/lib/Mail.rc. Not generally useful, since /usr/lib/Mail.rc is usually empty.

-s string

Used for sending mail. String is used as the subject of the message being composed. If string contains blanks, you must surround it with quote marks.

-u name

Read names's mail instead of your own. Unwitting others often neglect to protect their mailboxes, but discretion is advised. Essentially,  $-u$  user is a shorthand way of doing  $-f$ /usr/spool/user.

-v Use the -v flag when invoking sendmail. This feature may also be enabled by setting the the option "verbose".

The following command line flags are also recognized, but are intended for use by programs invoking Mail and not for people.

-T file

Arrange to print on file the contents of the article-id fields of all messages that were either read or deleted. -T is for the readnews program and should NOT be used for reading your mail.

-h number

Pass on hop count information. Mail will take the number, increment it, and pass it with  $-h$  to the mail delivery system.  $-h$  only has effect when sending mail and is used for network mail forwarding.

-r name

Used for network mail forwarding: interpret name as the sender of the message. The *name* and  $-r$  are simply sent along to the mail delivery system. Also, Mail will wait for the message to be sent  $\mathbf{v}$ 

and return the exit status. Also restricts formatting of message.

Note that  $-u$  and  $-t$ , which are for network mail forwarding, are not used in practice since mail forwarding is now handled separately. They may disappear soon.

#### 7. Format of messages

 $\mathbf{v}$ 

When messages are stored in ordinary files, they are stored one after another in the format given below, with a blank line separating messages. When messages are stored in a "Mailbox" system directory the are stored in individual files with unique names; the mail delivery system creates files with names based on the date and time of delivery.

Messages begin with a from line, which consists of the word "From" followed by a user name, followed by anything, followed by a date in the format returned by the ctime library routine described in section 3 of the Unix Programmer's Manual. A possible ctime format date is:

Tue Dec 1 10:58:23 1981

The *ctime* date may be optionally followed by a single space and a time zone indication, which should be three capital letters, such as PDT.

Following the from line are zero or more header field lines. Each header field line is of the form:

name: information

Name can be anything, but only certain header fields are recognized as having any meaning. The recognized header fields are: article-id, bcc, cc, from, reply-to, sender, subject, and to. Other header fields are also significant to other systems; see, for example, the current Arpanet message standard for much more on this topic. A header field can be continued onto following lines by making the first character on the following line a space or tab character.

If any headers are present, they must be followed by a blank line. The part that follows is called the body of the message, and must be ASCII text, not containing null characters. Each line in the message body must be terminated with an ASCII newline character and no line may be longer than 512 characters. If binary data must be passed through the mail system, it is suggested that this data be encoded in a system<br>which encodes six bits into a printable character. For example, one which encodes six bits fillo a printable character. For example, one could use the upper and lower case letters, the digits, and the characters comma and period to make up the 64 characters. Then, one can send a 16-bit binary number as three characters. These characters should be packed into lines, preferably lines about 70 characters long as long lines are transmitted more efficiently.

The UUCP message delivery system sometimes adds a blank line to the end of a message each time it is forwarded through a machine.

It should be noted that some network transport protocols enforce limits to the lengths of messages.

# 8. Glossary

This section contains the definitions of a few phrases peculiar to Mail.

alias

An alternative name for a person or list of people.

flag An option, given on the command line of Mail, prefaced with a -. For example,  $-f$  is a flag.

header field

At the beginning of a message, a line which contains information that is part of the structure of the message. Popular header fields include to, cc, and subject.

mail

 $\mathbf{v}$ 

A collection of messages. Often used in the phrase, "Have you read your mail?"

#### mailbox

The place where your mail is stored, typically in the directory /usr/spool/mail, or the directory "Mailbox" in your home directory.

#### message

A single letter from someone, initially stored in your mailbox.

#### message list

A string used in Mail command mode to describe a sequence of messages.

#### option

A piece of special purpose information used to tailor Mail to your taste. Options are specified with the set command.

 $\hat{\mathbf{r}}$ 

 $\hat{\mathbf{v}}$ 

# 9, Summary of commands, options, and escapes

This section gives a quick summary of the *Mail* commands, binary and valued options, and tilde escapes.

 $\mathcal{L}$ 

The following table describes the commands:

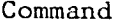

 $\overline{\phantom{a}}$ 

Description

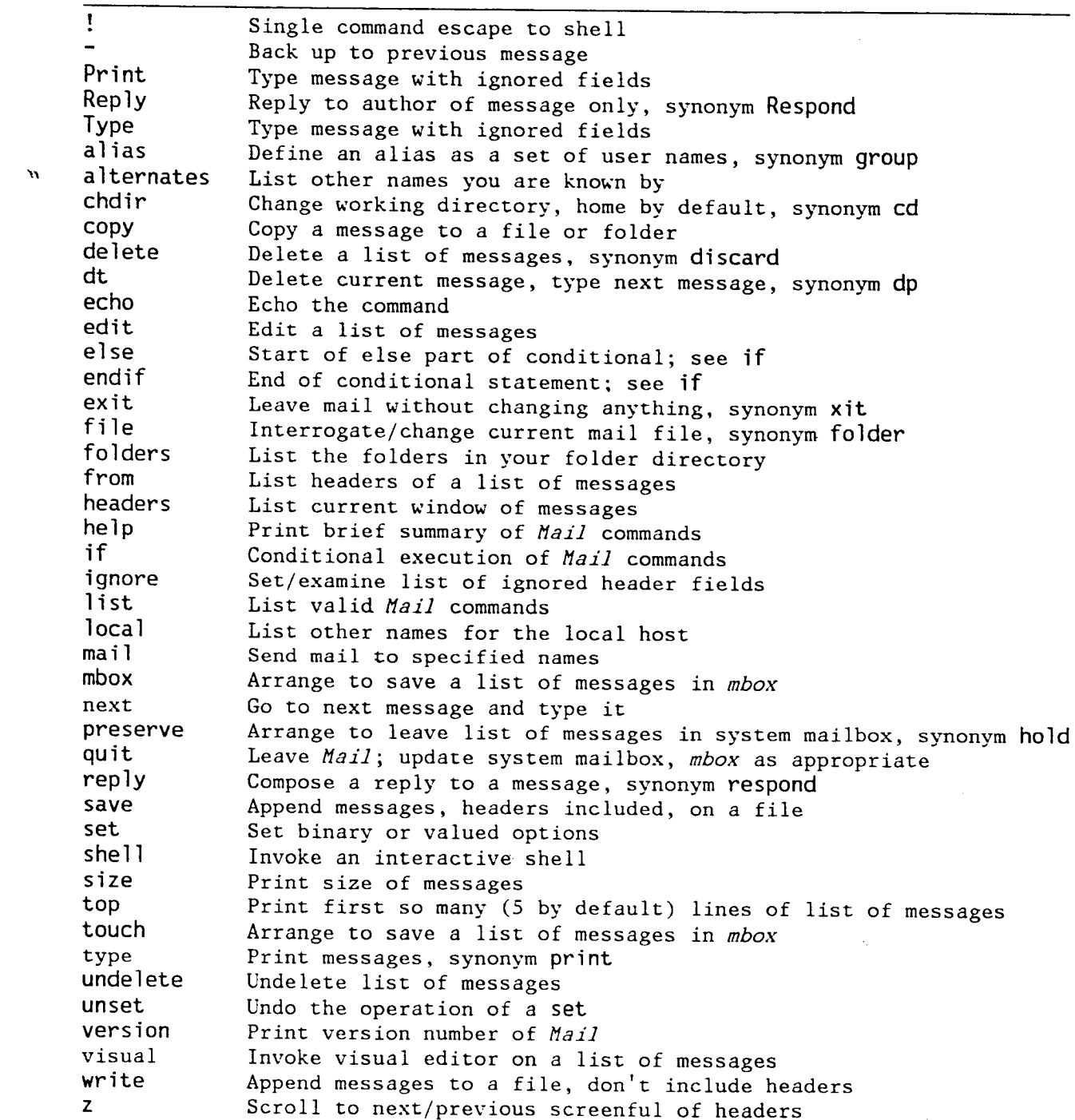

 $\bar{z}$ 

 $\ddot{\phantom{a}}$ 

 $\hat{\mathbf{r}}$ 

The following table describes the options. Each option is shown as being either a binary or valued option.

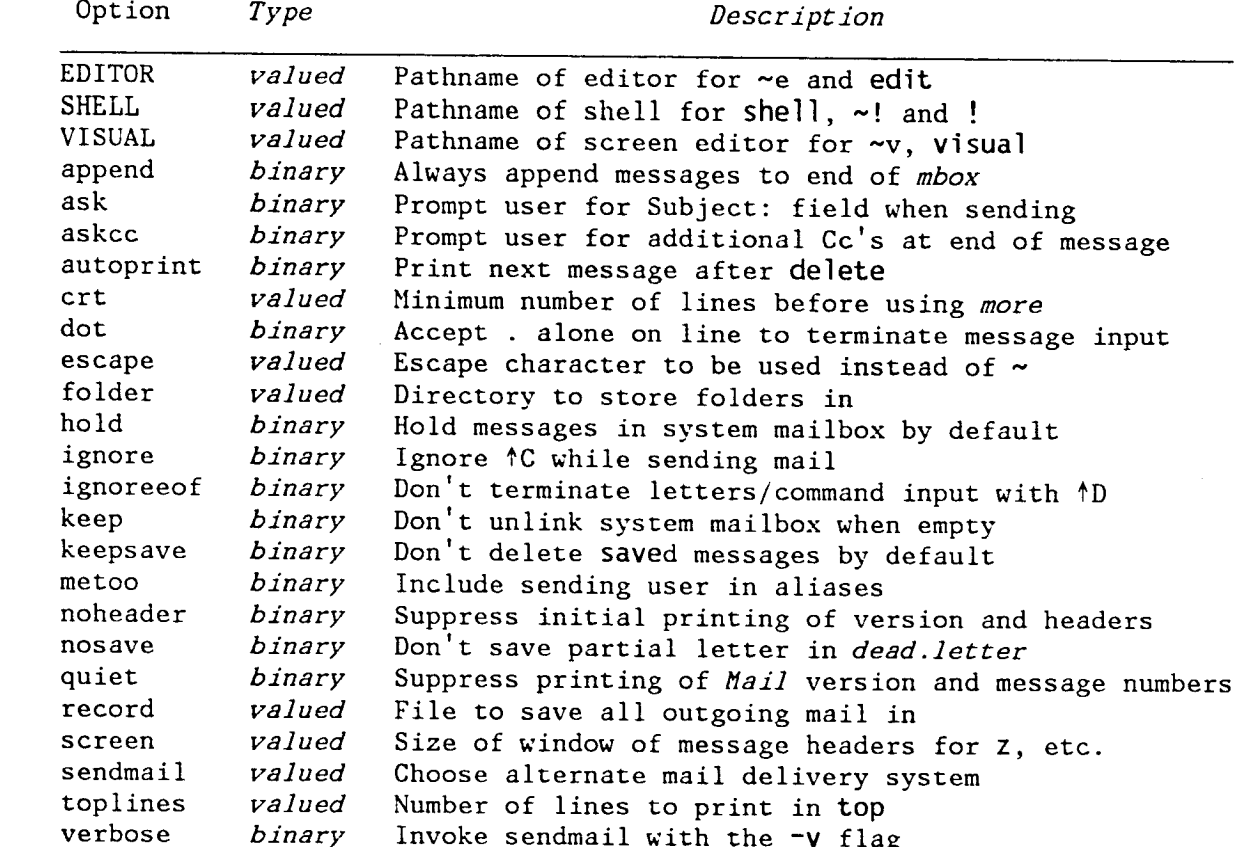

 $\mathcal{L}_{\text{max}}$ 

 $\mathcal{L}(\mathcal{A})$  and  $\mathcal{L}(\mathcal{A})$  .

The following table summarizes the tilde escapes available while sending mail.

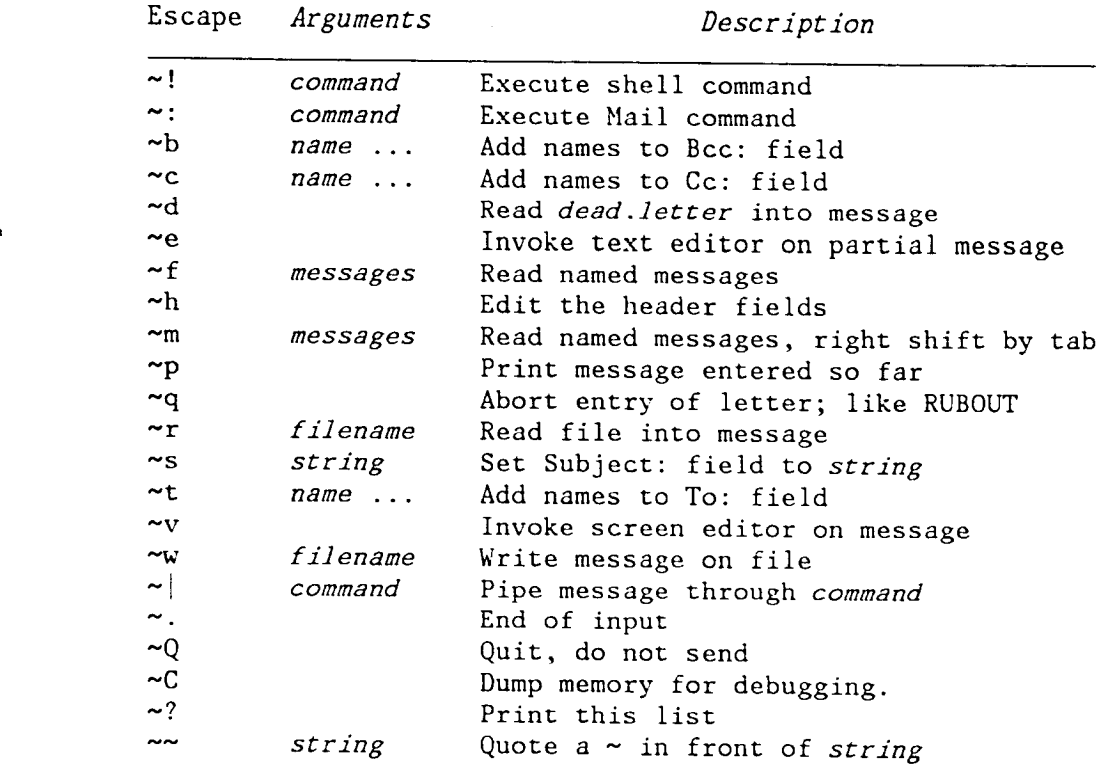

The following table shows the command line flags that Mail accepts:

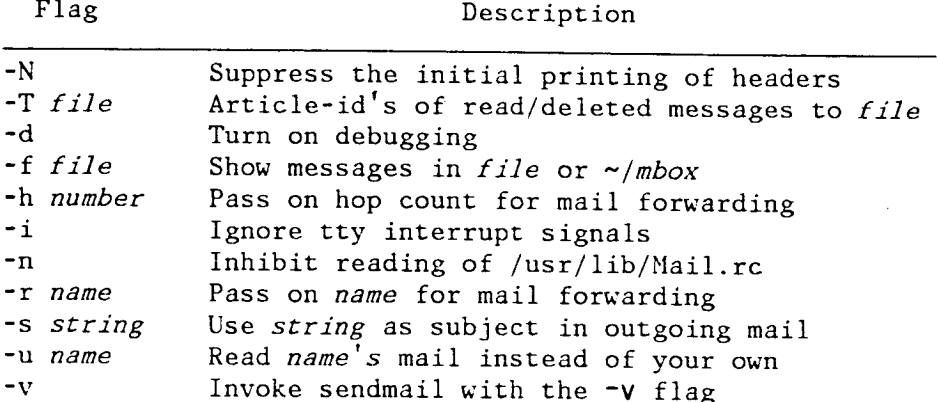

Notes:  $-T$ ,  $-d$ ,  $-h$ , and  $-r$  are not for human use.

# 10. Conclusion

 $\mathbf{v}$ 

Marine seems to provide a simple user interface to a variety of underlying message systems. Thanks are due to the many users who contributed ideas and testing to *mail*